# *August 2010*

# Ocala Macintosh User Group **NEWSLETTER**

Mac Users Helping Mac Users

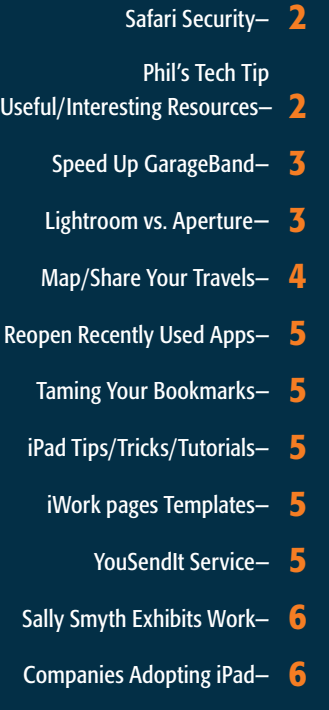

- July Meeting Minutes— 7
- OMUG Information-

## *August Program:*

*Tuesday, August 10th, 7 PM.* 

*"Using Skype" Brian Voge, OMUG Member. We're looking forward to the presentation and seeing all of you there.*

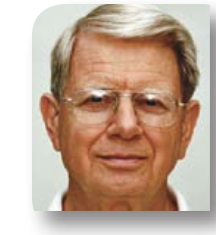

# President's Corner by N.C. Sizemore

*Hi Folks—* If I had written this column at the usual time, it would be "Greetings from Germany". Shelley and I are going on a

long desired trip to look up her grandparents ancestral homes and to see the passion play in Oberamegau. We will miss the August meeting and our OMUG Vice President, Dr. Roberto Putzeys, will officiate. I'm sure everyone will give him the same great cooperation you always give me.

Shelley and I bought iPhones for our trip and we are trying to get used to them. Shelley has a case and I have duct tape to improve reception! The handy dandy belt carrying case designed especially for the iPhone 4 is not yet available at our local AT&T store, so we are making do. The reception in our home is no better, or at least not much better, than our Sprint phones had (meaning lousy). So, I bought a micro cell tower which I will be attempting to install at home. I'll let you know how it works. Basically, it is supposed to greatly improve reception for up to four AT&T phones within a 5000 sq. ft. area. Here is hoping. I got an email from AT&T asking if I would recommend them to friends. I told them I would recommend them to anyone who wished to buy an iPhone until Verizon starts selling iPhones.

Now the trick I have to master is to port my Palm address book to my Apple address book so I can port it to my phone. The AT&T store was able to port phone numbers but not addresses or calendars.

I have installed SKYPE on my MacBook Pro which I am taking with me (because I cannot copy photos from my DSLR to my iPhone). I plan to put it on the iPhones also. I wish Brian had already done the SKYPE demo as I plan to be using it as my primary means of communication back to the USA if I have to call. Rates for traditional calls are horrendous.

We are still working to get decent internet for our meeting place. Roberto is working on it with Phil.

When I get back maybe I will attempt to use some of the knowledge Phil imparted about iWeb to put up a site about our trip or I will post some photos to Flickr for anyone with some time to kill and is interested.

Have a great month and we'll see you in September.

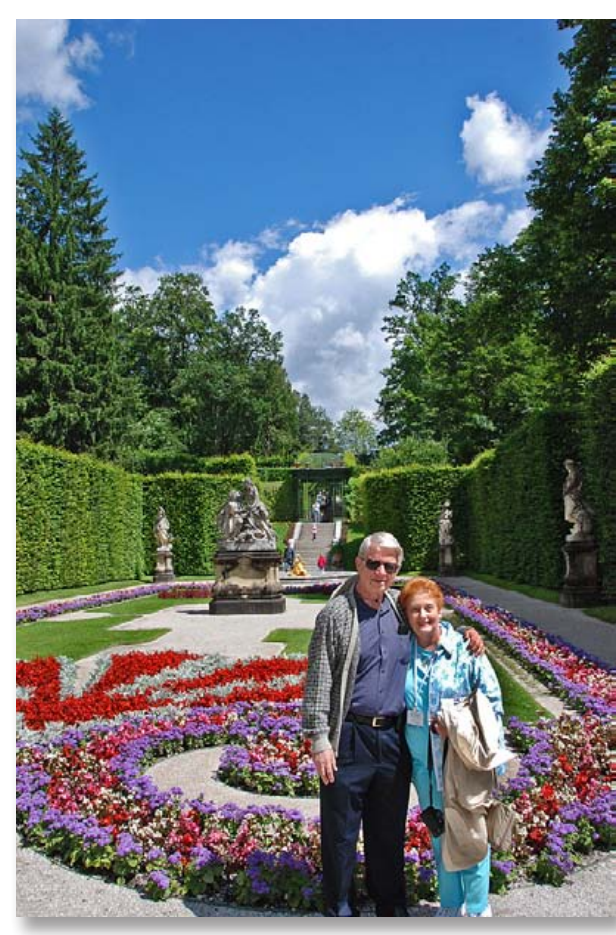

*A shot of NC and Shelley taken while visiting Linderhof Castle, one of mad King Ludwig II's three castles. (See: [http://www.destination360.com/](http://www.destination360.com/europe/germany/linderhof-castle) [europe/germany/linderhof-castle\)](http://www.destination360.com/europe/germany/linderhof-castle)*

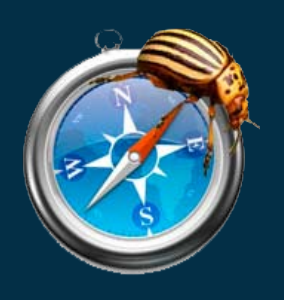

# *Safari Vulnerability Raises Privacy Concerns—*

*by Jeremiah Grossman. The vulnerability stems from the "AutoFill web forms" function, which is enabled by default in the browser's preferences.*

*Ordinarily, this feature is intended to save users time by auto-completing forms using data from the Address Book. A malicious website could theoretically pull data from a user's address book card, capture it, and invisibly send it to an attacker. The privacy breach would happen without the user's knowledge, and would not require him/her to input any text or follow any links. By merely visiting a malicious page, users can put their privacy at risk.*

*This AutoFill exploit can capture the user's name, company,city, state, country, and email address. However, it cannot be used to capture numeric data such as phone numbers or street addresses. Regardless of the information at risk, any unsolicited attempt to obtain a user's private information is something to be wary of.*

*The author has posted a safe proof of concept website here which indicates whether or not you are at risk. Thankfully, the temporary fix is an easy one. Simply visit: Safari > Preferences > AutoFill, and uncheck the box labeled "Using info from my Address Book card." Grossman has submitted this vulnerability to Apple, and hopefully a fix will be provided in the next Security Update or the next revision of Safari.*

*source: [http://blog.smalldog.com/](http://blog.smalldog.com/kibbles/kb681/) [kibbles/kb681/](http://blog.smalldog.com/kibbles/kb681/)* m

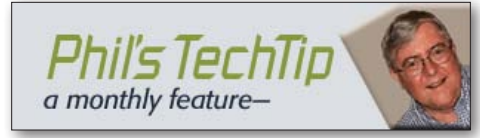

# Useful and Interesting Resources

This month we have a potpourri of interesting websites. Every so often I find it refreshing to step back and explore some of the websites that can broaden our perspective on the world. This month I would like to share a few interesting ones with you. You have probably seen some of these before but if not try these out.

# Virtual Turnpike

## [http://vpike.com/](http://blog.smalldog.com/kibbles/kb681/)

Use vPike to acquaint yourself with an area before you go there or call up places from your past to see what they look like now. vPike also has a driving simulator that enables you to simulate a drive-by of an area while you watch the scenery.

## The Big Picture

## [www.boston.com/bigpicture/](http://www.boston.com/bigpicture/)

The Big Picture is a photo blog for the Boston Globe/boston.com, entries are posted every Monday, Wednesday and Friday. Inspired by publications like Life Magazine (of old), National Geographic, and online experiences like [MSNBC.com'](http://www.msnbc.msn.com/)s Picture Stories galleries and Brian Storm's MediaStorm. The Big Picture is intended to highlight high-quality, amazing imagery– with a focus on current events, lesser-known stories and, well, just about anything that comes across the wire that looks really interesting.

## New York Public Library - Digital Gallery [digitalgallery.nypl.org](http://digitalgallery.nypl.org)

NYPL Digital Gallery provides free and open access to over 700,000 images digitized from the The New York Public Library's vast collections, including illuminated manuscripts, historical maps, vintage posters, rareprints, photographs and more.

## New York Public Library - Flickrfeed <www.flickr.com/photos/npl>

You can find quick access to the NYPL photo libraries on this flickr site. For example, take a look at this collection of Chevrolet and Pontiac cars from 1912-1938 [\(http://www.flickr.com/](http://www.flickr.com/photos/nypl/sets/72157619122205783/) [photos/nypl/sets/72157619122205783/](http://www.flickr.com/photos/nypl/sets/72157619122205783/))

# Arounder Virtual Tours

## <http://www.arounder.com/>

Closer to home Arounder gives travelers a vivid sense of what a city has to offer: historical cathedrals and works of art, museums featuring famous artists, local cafes and stores, breathtaking mountain-top views, quiet parks and gardens. Each issue contains a series of interesting panoramas giving you a full immersive view of the cities. Navigation is easy with Google maps of the city and surrounding area. Every issue also links to local merchants with virtual tours of hotels, restaurants, spas and stores.

## Hubble Images

## [http://hubblesite.org/gallery/](http://www.arounder.com/)

Explore the universe through Hubble's eye, and witness the most dangerous, spectacular and mysterious depths of the cosmos.

# Inside the Space Station

[http://www.youtube.com/watch\\_](http://www.arounder.com/) [popup?v=H8rHarp1GEE](http://www.arounder.com/) A "Best of Science Video" that takes you inside the International Space Station.

## Best of Science Videos

<http://www.youtube.com/user/Best0fScience> Fascinating videos from The Science Channel. Try this one <http://goo.gl/ZxSU>, this one [http://](http://goo.gl/ZxSU) goo.gl/liSs, or this one [http://goo.gl/XvH5.](http://goo.gl/XvH5)

## Symphony of Science - The Poetry of **Reality**

## [http://www.youtube.com/](http://www.youtube.com/watch?v=9Cd36WJ79z4) [watch?v=9Cd36WJ79z4](http://www.youtube.com/watch?v=9Cd36WJ79z4)

The Symphony of Science delivers scientific knowledge and philosophy in musical form. Here you can watch music videos, download songs, read lyrics and find links relating to the messages conveyed by the music.

## Storylet: Mixed-Media Storytelling writing mixed with music and art <http://storylet.org/>

The idea is to have a piece of art combined with a piece of music to tell a story, for example, the picture below is *Whisper Lake.* It has a poem and micro stories along with it on the site. an example from the poem: "As she walks alone through the woods–

She feels the cool autumn breeze on her skin– A smile as she remembers her grandma's story......" *Ed Note: explore the site– beautiful!*

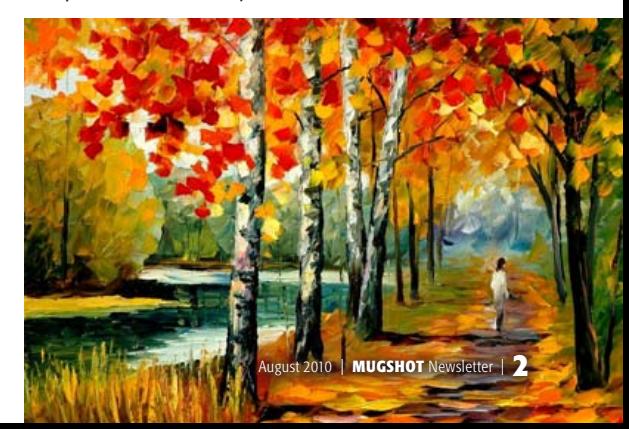

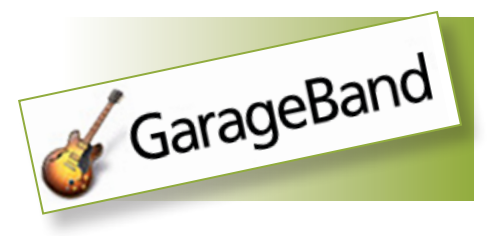

# Six Ways To Speed Up GarageBand

*by David Weiss is a San Francisco Bay Area based freelance writer*

GarageBand may look simple, but beneath its uncluttered surface you'll find tons of sounds and features that will keep you busy for months. Here are six tips for speeding up GarageBand, so you can give a healthy boost to your musical productivity.

**1.** Start from an existing project. It can be very time-consuming to create new tracks and get them ready for recording, as this involves adding effects, setting the track volume and pan position, choosing the input source, and other tasks. So, when you're starting a project that's similar to an existing one, open the existing one and Save As with the new project's name. True, you'll have to delete all the old music, but this is relatively quick. All of your tracks will be set up and ready to go, and that will be a big timesaver.

| 6,75,75                           | Cangeliand : Anthrasthedbugheld    |
|-----------------------------------|------------------------------------|
|                                   |                                    |
| Lann<br>₩                         |                                    |
| $\frac{1}{2}$<br><b>Exit</b><br>o | --                                 |
| That View<br>- 7                  |                                    |
| <b>U GERERA</b><br>ᆖ              |                                    |
| <b>E</b> Lange<br>责               |                                    |
| <b>SERIES</b><br>GB.<br>ᆕ         |                                    |
| <b>MARGAZINA</b><br>ᆖ<br>o        |                                    |
| $\epsilon$ and $\epsilon$<br>—    |                                    |
| $\overline{\phantom{a}}$<br>ø     |                                    |
| <b>COMMENT</b><br>۵               |                                    |
| G)<br><b>ACAAN</b>                |                                    |
|                                   |                                    |
| ш                                 | ë<br>17.321<br>as Lan Lin<br>0.010 |

*Duplicate a track, and then move one of them slightly forward in time for an instant slapback echo (see the two tracks on the top).*

Don't worry about missing out on those initial options GarageBand offers you when you open a new project—that is, choosing from Piano, Electric Guitar, or Voice. These are simply the default for a new track, and because you're starting with an existing project, you've defined your tracks already. Likewise, don't worry about the options to set Key, Tempo, and Time Signature; you can change these at any time by changing the LCD Mode to Project (click and hold on the leftmost button in the LCD) to expose these parameters.

**2.** Save Your instrument settings. When you've set up an instrument, click the rectangular Save Instrument button at the bottom of the Track Info window (Show Track Info by clicking the "i" button in the lower-left corner of GarageBand's main interface, or hit Command-I), and give your settings a name. Then, as long as Track Info's Browse tab is set to Show All, My Settings, or Shared Settings on my Mac, you'll see your new settings on the Browse tab along with the others.

**3.** Special effects without adding effects. Try duplicating a track (highlight it and choose Duplicate Track from the Track menu) and moving its contents just a bit ahead of the original track, for a quick slap-back echo effect. Experiment by altering the new track's level and pan controls for a variety of sounds.

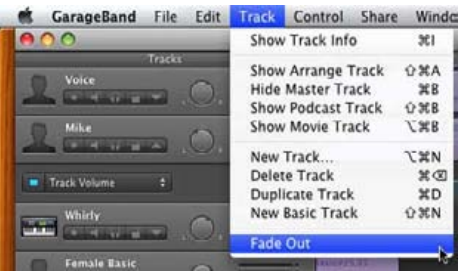

*This useful command gracefully fades out all tracks together at the end of your project.*

**4.** Fading quick. To put in a fade at the end of your song, you can choose Show Master Track from the Track menu and draw in a fade by clicking on the volume automation line to draw an automation point, and dragging it down to fade it out. Or, you can just choose Fade Out from the Track menu, which does all of these things for you in one click.

**5.** Build a beat, start with a loop. There are many ways to build a beat, such as recording layers of drum sounds from scratch, or using one of many drum-editing plug-ins. But the fastest way is to modify a loop. Just drag a drum loop from the Loop Browser onto a Software Instrument track, double-click it to open the Editor, and edit away. Click on notes to select them, and click-and-drag to select multiple notes. You can cut, copy, and paste to your heart's content.

**6.** Loop record. Don't record multiple takes as multiple tracks. Instead, loop record. Here's how:

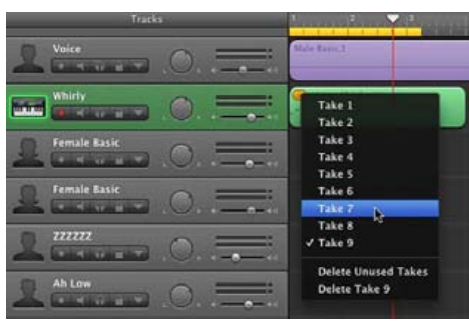

**•** Display the cycle region by highlighting the

Cycle button just to the right of the Play button in the Transport. The cycle region looks like a ruler, and appears just below the beat ruler.

**•** Click and drag in the cycle region to define a section to loop.

**•** Record. GarageBand will store the individual takes as layers in the region, and you'll see a number on the region indicating how many times the material was looped.

**•** Click and hold on the number to call up a menu listing each take, and select the one you want to audition.  $\blacksquare$ 

## Lightroom vs. Aperture

*by Rick LePage, editor in chief, PS Elements Techniques.*

Given the lockstep manner in which Apple and Adobe have been updating their imageprocessing applications, it's inevitable that people will want to compare the two. A complete comparison is outside the bounds of this review, but your choice really does come down to how you want to work and the features you desire. Lightroom's focus is on image quality and this shows in the polish of the Develop module. After years of working with various workflows, I find Lightroom to be the most comfortable place to import, manage, edit, and print my photos. And while I can complain about some workflow issues, the quibbles are minor.

That said, **Aperture 3** has some real advantages, especially in the way it includes extras that Lightroom lacks. While Adobe might sniff at Aperture's book-publishing support, it is a great feature; in fact, I know more than a few photographers who have bought and used Aperture solely for that purpose. And with Aperture 3's smart new additions—like the superb geotagging support in the Places feature and the newly rewritten, high-quality raw processor—I'd have a hard time telling people not to look at Aperture, and it costs \$100 less than Lightroom. Some might find Aperture's editing interface intimidating, but once you learn it, it can be comfortable. I advise you to download demos of both, and pick the one that you feel most comfortable with; it's hard to go wrong with either.

# Macworld's buying advice

The image-processing enhancements in Lightroom 3 are impressive, and only solidify the program's position as one of the best tools for managing, editing, and publishing photos. If you already have an earlier version, Lightroom 3 isn't blockbuster update (although to be fair, it really didn't need to be), but it still offers enough new features and improvements to make it well worth the \$99 upgrade fee. For a rundown on Lightroom 3s new features [CLICK HERE for Rick's article.](http://www.macworld.com/reviews/product/323402/review/photoshop_lightroom_3.html?expand=true&lsrc=nl_mwweek_h_cbstories)

# *tools to map and share your travels*

## *by Megan Geuss, a freelance writer and researcher based in Oakland, CA.*

8

One of the best parts about traveling is sharing your experiences with friends and family back home. Technology has given us a ton of new options for staying in touch and sharing the best stories, photos, and updates from a trip, while we're still on the trip. With the proliferation of camera GPS technology (and cool iPhone apps to help if your camera isn't logging locations), social networking tools, and Internet cafés, you can leave a trail worthy of Carmen Sandiego herself. You're probably already familiar with the classic ways of documenting your vacation, like mass e-mails, Tumblr, Blogger, Facebook, and Picasa. Here are some of our off-the-beaten-track favorites.

Social networking with photos & maps [TagWhat i](http://www.tagwhat.com/)s a social networking site where location is key. Users attach URLs, text, photos, and videos to locations on a map, creating a virtual x-marks-the-spot. As you tag the sites where you stop, friends and family can follow you in real time from home, making it the closest thing to actually going on vacation with you. Updating is easy using the TagWhat iPhone app or any internet-connected computer. You can also tag places on your itinerary and later use the preset tags to help you find your way to that place, or follow the tags of travelers in a place you're planning on going, to make the most of your experience.

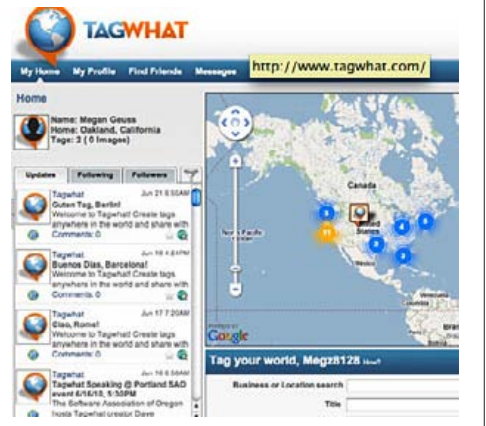

## Do more with Flickr—

Flickr is one of the most popular photo sharing sites on the web, and with good reason. It allows users to post and edit photos easily and with different levels of privacy. Recently, Flickr rolled out a new design, which features a big map showing where geotagged photos were originally taken. Another way to integrate maps with your Flickr account is to take a trip

to the [Flickr App Garden](http://www.flickr.com/services/). Apps like [iMapFlickr](http://imapflickr.com/default.aspx) allow users to geotag their photos, create their own map color schemes, or customize map settings. For those who like to focus on the journey itself, there's also [Trippermap,](http://www.trippermap.com/) where you trace your course on Google Earth and tag photos along the way. Flickr allows two videos and 100 MB of free photo storage space per month.

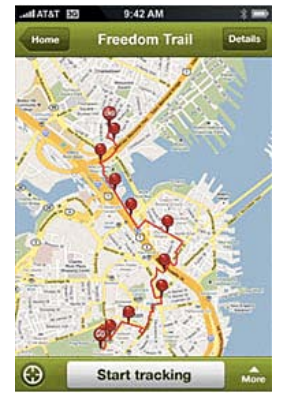

## Track trails biked and hiked—

One of the many photo-sharing, blogging, mapping hybrid sites on the web, [EveryTrail](http://www.everytrail.com/) stands out for ease of use if your trip involves a lot of walking or biking.

EveryTrail has mobile apps for real-time uploading, or you can use the [Eye-Fi Geo](http://www.eye.fi/) x2—a wireless memory card for your camera that automatically geotags each photo. Users create their own maps and slideshows, and can write reviews of the trail that they followed. Also, once you start searching the site, you'll no doubt find trip reviews that will make you itch for the next vacation.

## Send a postcard—

**[Bill Atkinson PhotoCard](http://www.macworld.com/appguide/app.html?id=349901) allows you to take** photos and convert them into digital or real postcards. Take a picture with your iPhone and type a short message to go with it. Then press a button to send the postcard via email (even though the app costs five dollars, a promo for Bill Atkinson pops up when you send a postcard digitally.) However, the real fun of this app is that you can use it to send your photo and message as a real, 8 by 5.5-inch glossy postcard, in the actual mail. Each postcard costs \$2. This is a great tool if you're traveling someplace with a less than reliable postal system.

Create a printed travel journal—

One of the traditional travel journal's last appeals was the tactile presence of a book in your hands. [Everlater](http://www.everlater.com/) has you covered here. On this site, you can share your travel stories with anyone, uploading pictures and video to pages like you would a blog, but when you make it back to home base, you can turn all those *1s* and *0s* into a real book with the click of a button. Everlater will format your book automatically, but editing is simple–no software or downloads are required.

# Broadcast from the road—

Say you don't have a smartphone, time difference is causing trouble coordinating with family and friends on Skype, and e-mail feels impersonal. [321 Social Audioblog](http://321company.com/) allows you to record two minute messages for a whole group on its site, and lets others leave their own as well, twitter-feed style. This app is also great if you're coordinating a vacation with a lot of people, since group members can call in and leave messages about where they are, how delayed the flight is, or if they've found a street fair worth a rendezvous. Apple approved a *321 web app* in mid-May, so you can use it on your iPhone too.

Update Twitter and Facebook from China— Travelers to China, which has banned both sites, have to find a workaround to get their social media fix. That's where [Freedur](http://www.freedur.net/) comes in. Installing Freedur software on your laptop will create a virtual private network (VPN) so you can tweet across the Great Firewall. One month costs \$20.

# Make personal podcasts—

[iSaidWhat?!](http://tapparatus.com/isaidwhat/) by Tapparatus makes recording an audio postcard for your friends and family easy. This app lets you record audio on your iPhone, edit it, and export it via email, Facebook, or Twitter. If writing long mass emails takes too much time out of your schedule, record a personal podcast from the road and edit in the sounds of a bustling New York City, or the chirping of Appalachian birds to add a creative touch. This app even provides a visual wave form to make editing easier.  $\blacksquare$ 

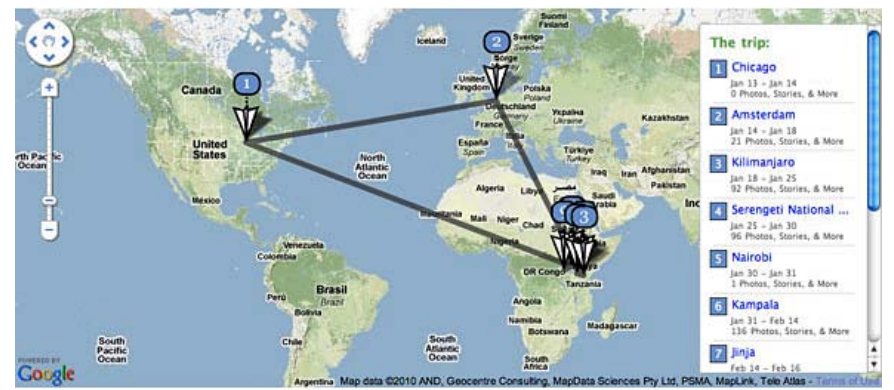

# Reopening Recently Used Applications

and Documents— *Save yourself a bit of time* You can quickly reopen your ten most recent applications and documents by using **Recent Items** in the Apple menu.

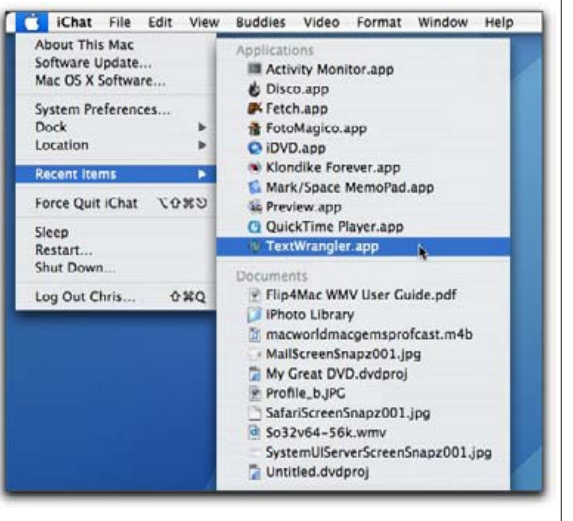

Taming Your Bookmarks— *Use folders to organize your bookmarks:*

It doesn't take long for your Bookmarks Menu to get very long. If you are always choosing Bookmarks / Add bookmark, you need to do a bit of housekeeping to keep that list in check.

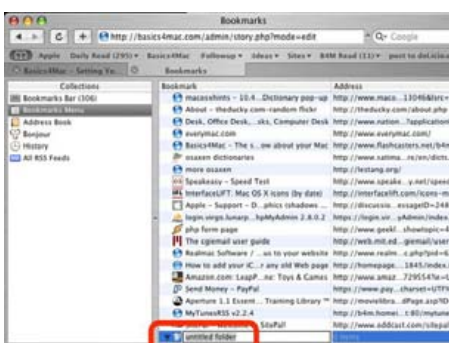

Choose the menu Bookmarks / Show All Bookmarks and in the left pane choose Bookmarks Menu. The right pane will then show your entire listing of bookmarks. Click on the + button at the bottom of the list to create a new folder. Name the folder (by topic, project, etc) and then drag bookmarks into that folder.  $\blacksquare$ 

## Complete List of iPad Tips, Tricks, and

Tutorials— *In some cases the Tips, Tricks and Tutorials are links, but others are right there.*

## Examples of the topics are:

*• Disable the "clicking sound" on the iPad Keyboard*

- *Rearrange Your Application Icons*
- *Save Images While Browsing The Web*
- *Quick Scroll to the Top of Any Page*
- *Enable and add bookmarks to the Safari*

*Bookmarks Bar on your iPad*

- *Copy and Paste Text from One App to Another*
- *Select a whole paragraph the easy way*
- *Quickly Mute the Sound*
- *Clear the Cache, History and Cookies in Safari for the iPad*
- *How to add more Apps to your iPad Dock.*

Some of these are easier than others, but we can all use the tips. And there are a lot more than what is listed here.

See them all: [http://www.howtogeek.com/](http://www.howtogeek.com/howto/14529/the-complete-list-of-ipad-tips-tricks-and-tutorials/) [howto/14529/the-complete-list-of-ipad-tips](http://www.howtogeek.com/howto/14529/the-complete-list-of-ipad-tips-tricks-and-tutorials/)[tricks-and-tutorials/](http://www.howtogeek.com/howto/14529/the-complete-list-of-ipad-tips-tricks-and-tutorials/)

iWork Pages Templates for Mac or iPad— *FaCILISI has introduced a collection of Pages Templates for iPad:*

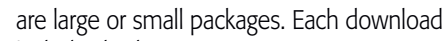

includes both ISO (A4) and US formats.

"iPad and iWork Pages Templates are the ideal solution for the small business owner, professional, institution, organization or

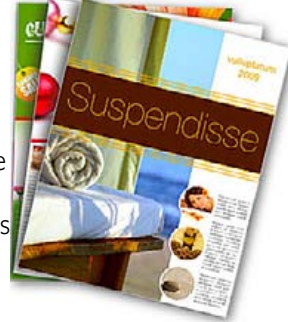

individual," commented Marc Abellan, Head Designer. "All our templates are easily editable to suit any project or document." Mac computer requirements are an Intel, PowerPC G5, or PowerPC G4 processor and Mac OS X v10.4.11 or Mac OS X 10.5.6 or later. FaCILISI iWork Pages Templates are compatible with

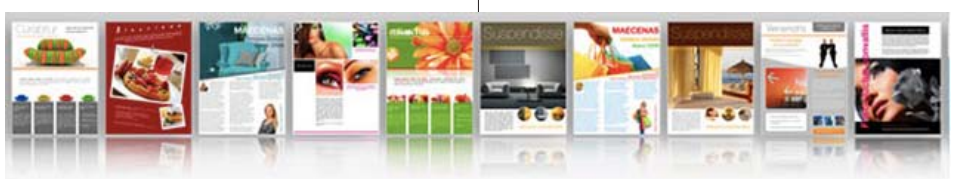

This collection numbering 130, is a version of their best-selling 1200 template collection made for Apple's iWork Pages application for Mac. The professionally designed, editable templates enable the effortless creation of brochures, flyers, postcards, posters, business cards, and envelopes. Users need only add their own text and pictures to create stylish documents in iWork Pages for Mac OS X, or iPad Pages for iOS 3.2 or later.

For those without the services of an experienced graphic designer, templates offer an inexpensive, practical alternative. Apple's Pages provides both word processing and layout and design capabilities. The application is template-friendly; Apple includes over 180 of their own design, for resumes, brochures, school reports, or invitations. And the application's new sibling, Pages for iPad, includes 16 starter templates.

The [FaCILISI STORE](http://www.facilisi.com/index.php) website facilitates the browsing experience by displaying templates under three headings: Categories, Themes, and Packages. There are 11 Categories: Brochures (horizontal or vertical), Flyers (h or v), Postcards (h or v), Posters (h or v), Letterheads, Business Cards, and Pages iPad. One can easily navigate through the hundreds of templates in each category. Each can be purchased individually, fostering a mix'n'match approach.

The 16 different Themes are classic designs, each available in 4 different colors and 4 different styles. For an assortment of different templates from a single theme, there

Pages '08 and '09. FaCILISI iPad Pages Templates are compatible with Pages iPad.

iWork Pages Templates and iPad Pages Templates are available individually for \$0.99, or in complete packages priced from \$9.99 to \$19.99.

## **YouSendIt**

Service— *How it works:*

*YouSendIt makes sending and receiving large ...* 

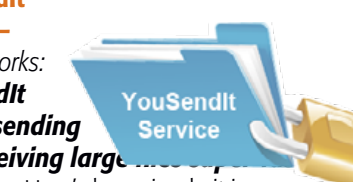

**and easy.** Here's how simple it is: **1.** Easily send your large file by uploading it through a web browser, from your desktop or right from within your favorite application such as Microsoft Outlook.

**2.** We store your file securely and email your recipient a link to click on and download the file.

**3.** Your recipient receives the email notification, clicks on the link in the email and downloads the file. *Done!*

*Lite* service is free. *Pro* is \$9.99. [Click here.](https://www.yousendit.com/)

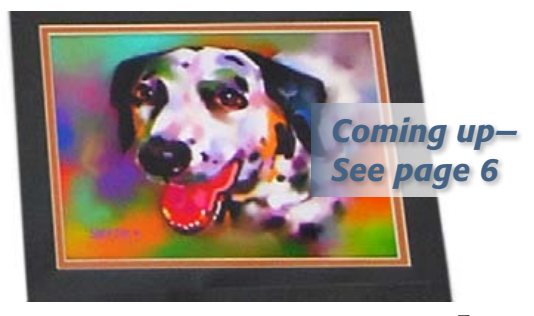

# An Exhibition..... *Sally Smyth works at* gallery**east**

Sally Smyth, Artist and *OMUG member* was recently a featured artist in exhibition at Belleview's non-profit cooperative GalleryEast in the Almeida Plaza at 11761 SE US Hwy 441. Many of her excellent pieces remain on display in the gallery including a series of digital paintings and photographs created using her Mac computer such as the dog image shown here and on the previous page. Her works on display also included the colorful, beautifully executed oil and acrylic paintings shown here. ([galleryeast.org](http://www.galleryeast.org).)

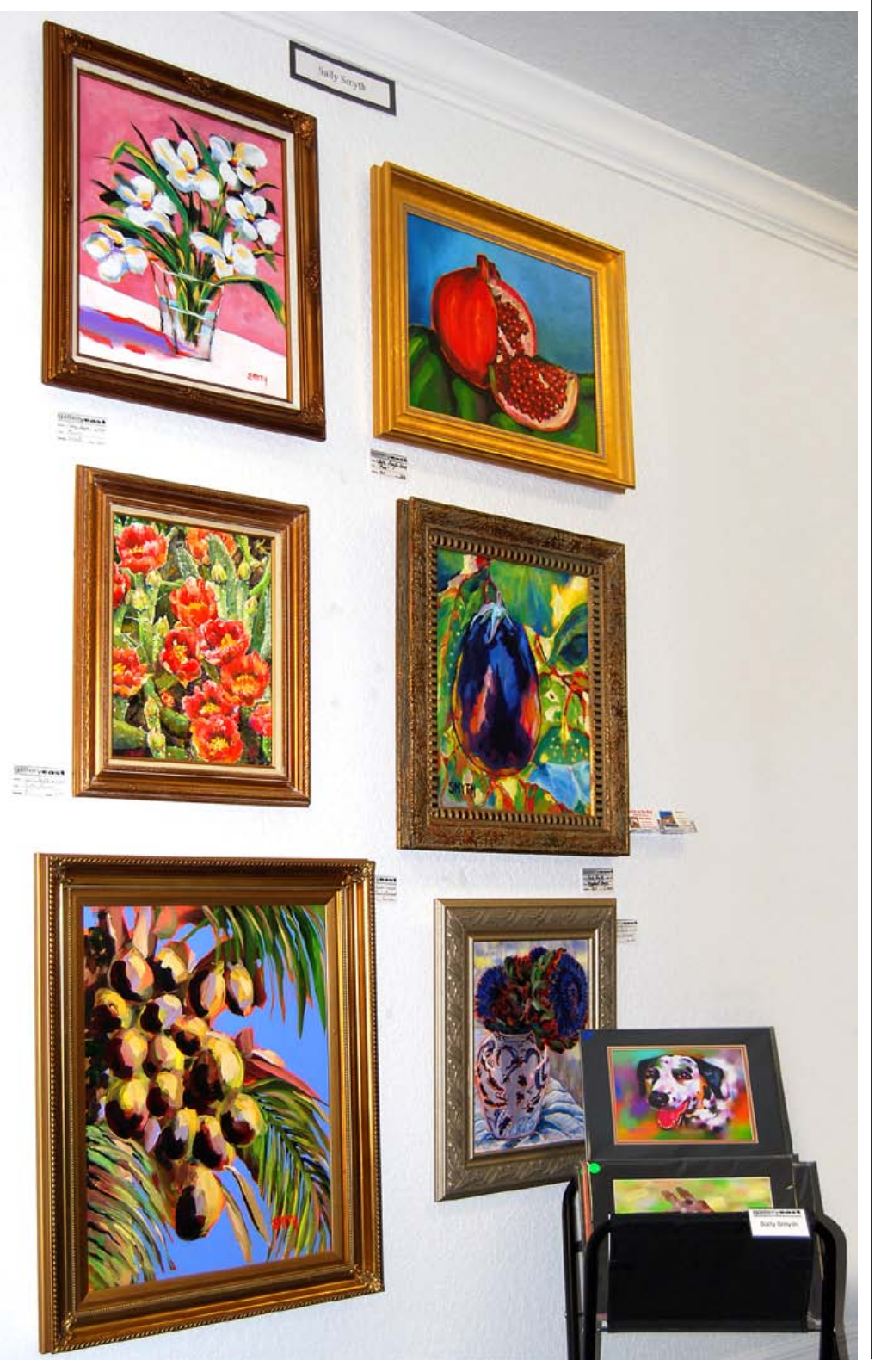

# *Apple's iPad finds enterprise adoption at Wells Fargo and other large companies—*

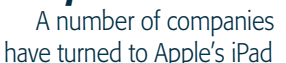

for their business needs, with the hardware used by employees in giving presentations, accessing work e-mail, approving shipping orders, and a variety of other tasks.

**•** *Citrix survey: 80% of its business users plan to buy and support iPad as a business tool……*

**•** *A California hospital plans to distribute more than 100 iPads among its healthcare workers to allow viewing of x-ray images, EKG results and more…..*

**•** *No. 1 planned use for iPad is work-on-the-go.....* **•** *Microsoft officials are considering the possibility of bringing the Office Suite to iPad.*

Wells Fargo initially bought 15 iPads with many more on order, and used two of them in May to demonstrate products at an investor conference, the company told Businessweek. Wells Fargo spent two years looking at the iPhone, but approved the iPad in just two weeks after it was released in April.

Amy Johnson, vice president with Wells Fargo for the company's online portal and mobile strategy, said she envisions finance officials or account representatives using devices like the iPad to approve multimilliondollar wire transfers. The company found that finance executives of large companies had used the iPad to access corporate Wells Fargo accounts.

Use of the iPad by Mercedes-Benz to sell cars was detailed in May. The Daimler-owned brand equipped 40 dealerships with Apple's device in an effort to more effectively sell and lease cars, using the hardware to handle credit applications. Now, the company is considering using iPads at all of its 350 U.S. dealerships.

Rob Enslin, president of SAP North America, told Businessweek that when he travels, he only carries an iPad and a BlackBerry. He said Apple's new hardware has almost allowed him to "run a paperless office." SAP developed an application that lets managers approve shipping of customer orders, and has a handful of other apps planned.

Tim Markley, president of Markley Enterprise, a 75-person Indiana firm that designs marketing displays for stores and trade shows uses three iPads to replace paperwork and also serve as a portable computing device.  $\blacksquare$ 

### OMUG Meeting Information—

The Ocala Mac User Group meets on the 2nd Tuesday of the month at the following location to the SE of Ocala:

St. George Anglican Cathedral— Parish Hall 5646 SE 28th St., Ocala, FL 34471 (352) 624-0112 [See www.ocalamug.org for a map](http://www.ocalamug.org/mappage2.html)

## OMUG Board of Directors—

President– N.C. Sizemore [ncsizemore@gmail.com](http://www.ocalamug.org) • 291-8778

Vice President- Dr. Roberto Putzeys rputzeys@cox.net • 873-3218 Secretary– Nancy Kirby nkirby1944@embarqmail.com

Treasurer– Judy Rankin [judyrankin@mac.com](http://www.ocalamug.org) • 821-2322

Director– Philip Davis [davistech@gmail.com](mailto:davistech@gmail.com) • 369-8432 Director- Chuckie Delano chuckie.delano@gmail.com • 854-1015 Director– Burt Stephens

burtstephens@gmail.com • 873-6177

Director– Al Sypher [aes@imageocala.com](http://www.ocalamug.org) • 237-9501

Past President– Tim Rankin [rank.tim@gmail.com](http://www.ocalamug.org) • 821-2322

#### Mac Users Helping Mac Users—

OMUG volunteers will try to help with your computer and software problems. Please add your name to this list if you are willing to share your expertise with other OMUG members.

General Mac Problems– Tim Rankin [rank.tim@gmail.com](mailto:judyrankin@mac.com) • 821-2201

Print Shop or Print Explosion– Judy Rankin [judyrankin@mac.com](mailto:judyrankin@mac.com) • 821-2322

General Mac Problems— Web Design Philip Davis [davistech@gmail.com](mailto:davistech@gmail.com) • 369-8432

#### OMUG Assignments—

Assist. Secretaries- Sally Smyth and Shelley Sizemore

Fifty-Fifty Raffle– Earl Satterfield

Membership– Nancy Kirby

## MUGSHOT Newsletter– Al Sypher Program Coordinator– Burt Stephens

Refreshments- Della Marteny and Ed Jaworowski

Sunshine Lady– Virginia Baldwin [vbaldwin@atlantic.net](mailto:vbaldwin@atlantic.net) • 629-6308

Webmaster and Apple Ambassador– Philip Davis

## OCALA MACINTOSH USER GROUP — MEETING MINUTES: July 2010

The meeting was called to order by President NC Sizemore at 7pm.

Announcements and Introductions: President Sizemore welcomed the members. There are 66 members of the club to date who have paid their dues. He and Shelley will be in Germany so Dr. Putzeys will chair the next meeting.

**Secretary's Report:** The June meeting minutes were accepted with no changes.

Treasurer's Report: Judy Rankin reported that as of July 13, the bank balance is \$1810.29.

Program Topic: An Introduction To Using Apple's iWeb Software- Speaker, Phil Davis

**Program Highlights:** Phil presented a variety of options and reason for using iWeb. Included were family reunions, club activities and other organization and personal projects which you may want to share. You can include pictures, videos, just about anything you wish and publish the results to the server of your choice. This is not a free option, so check around to find the site hosting cost that is best for you and your budget. As usual, Phil has provided links to all the iWeb presentation information on the OMUG website.

A couple of suggestions: keep it simple, keep your pages short, use sans serif fonts, check it out before you publish! Be careful what you publish as this is available to just about everyone.

Phil asked for questions, about the presentation, or just general information requests. If each of us could remember to write down questions as they arise and then send them to Phil or bring them to the meeting, we would probably have a better chance of helping ourselves and other members with answers.

Next Meeting Presentation: Brian Voge will give a presentation and hopefully a demonstration, on using Skype internet phone service.

**Miscellaneous News:** Dr. Putzeys will try to run a cable from the Pastor's office for internet conductibility. Various members have been working to provide us with this capability, but if all else fails, we may be looking for a new meeting place. Another warning to back up your computer from Earl, whose hard drive crashed and Time Machine was off. There was a recall of TIme Capsule so everyone who uses it needs to check the Apple Web Site for more info. Judy Rankin warns us to be careful when having something bound at Staples. Make sure they know which side to bind!

Members enjoyed refreshments, planned and served by Ed Jaworowski and Tim Rankin.

## 50/50 Raffle Winners:

Roberto Putzeys, \$21: Virginia Baldwin, \$21; Sharon Edwards, MacOS 10.6 Snow Leopard book: Judy Rankin, Headset.

Bob Adams, "Voila" software, Roberto Putzeys, Flash Drive and Ed Jaworowski, camera bag.

**Members only drawing:** Virginia Baldwin won the Mini DVD player.

**Other Comments:** New member Bettye Wilcox said that she had found a way to up the volume on your laptop for certain sound media..... VLC Media Player.

Attendance: 24 members, no guests. Meeting adjourned at 9:50 PM. Many thanks to members who stayed to help straighten up the meeting facilities.

*Respectfully submitted by: Nancy Kirby, Secretary*

*Disclaimer—* 

*You may have noticed items in this newsletter that were contributed by members. As your editor, I deemed these particular submissions as of general interest to the membership and encourage submissions from other members for consideration in future issues as well.*

The Apple logo is the property of Apple, Inc. The Windows logo is the property of Microsoft, Inc. All tradenames, trademarks, and registered *trademarks used herein are the property of their respective owners or companies. The information presented in this newsletter is for the personal enlightenment of OMUG members and friends, does not constitute an endorsement, and is not to be used for commercial purposes.*